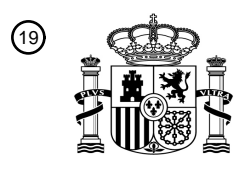

OFICINA ESPAÑOLA DE PATENTES Y MARCAS

ESPAÑA

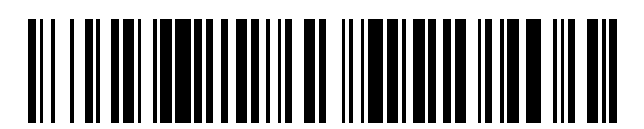

<sup>11</sup> **2 743 780** Número de publicación:

 $\textcircled{\scriptsize{1}}$  Int. CI.: *G01N 33/18* (2006.01) *G16C 20/90* (2009.01) *G16C 20/80* (2009.01)

<sup>12</sup> TRADUCCIÓN DE PATENTE EUROPEA T3

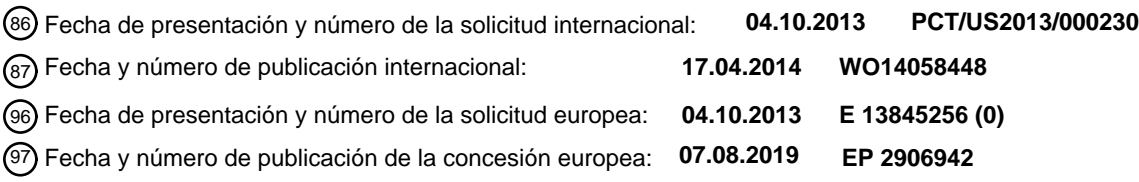

54 Título: **Método y sistema de análisis basado en procesador**

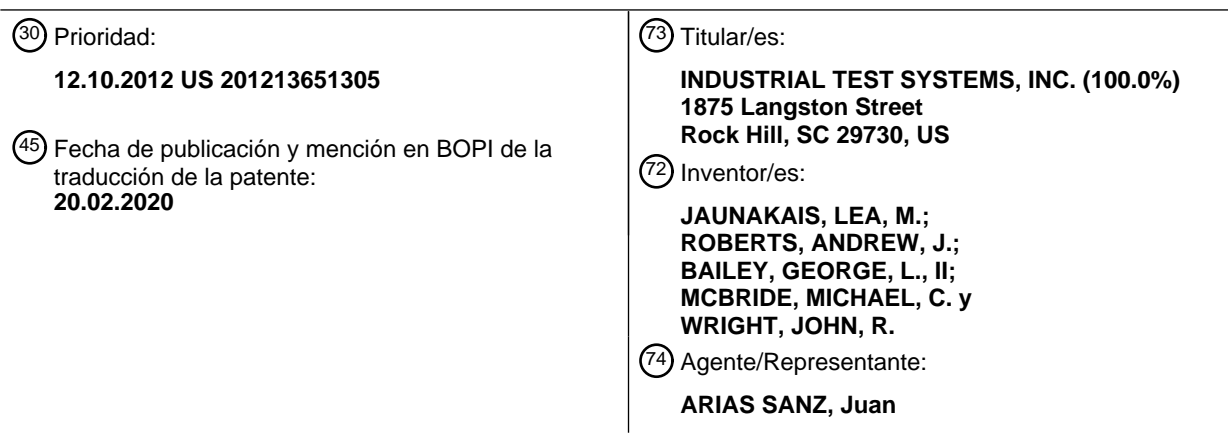

Aviso:En el plazo de nueve meses a contar desde la fecha de publicación en el Boletín Europeo de Patentes, de la mención de concesión de la patente europea, cualquier persona podrá oponerse ante la Oficina Europea de Patentes a la patente concedida. La oposición deberá formularse por escrito y estar motivada; sólo se considerará como formulada una vez que se haya realizado el pago de la tasa de oposición (art. 99.1 del Convenio sobre Concesión de Patentes Europeas).

## **DESCRIPCIÓN**

Método y sistema de análisis basado en procesador

#### **Campo de la invención**

La presente invención se refiere al análisis de agua basado en procesador.

## 5 **Antecedentes de la invención**

En el análisis de agua basado en procesador, los datos para un parámetro de agua seleccionado se procesan normalmente usando un algoritmo apropiado para el parámetro de agua seleccionado. Se ilustra este tipo de análisis en la patente de EEUU número 7.333.194 de Jaunakais et al., que en la columna 10, líneas 1-4, describe el almacenamiento por instrumentos fotométricos de algoritmos de parámetro de prueba apropiados para interpretar

10 los datos obtenidos. Este tipo de método analítico beneficia a la precisión comparado con métodos de emparejamiento de color visuales.

Haciendo aún referencia a la patente de Jaunakais, la figura 7 ilustra métodos colorimétricos usando productos auxiliares. La figura 7 ilustra además paneles táctiles para el funcionamiento del instrumento fotométrico, y un elemento de presentación para ver el funcionamiento y los resultados de prueba.

15 Para tener en cuenta cualquier efecto de temperatura de muestra en los resultados de prueba, están disponibles comercialmente dispositivos de detección electroquímicos que incluyen sensores de parámetro de prueba y sensores de temperatura de muestra, así como algoritmos de parámetro de prueba que pueden ser variables con la temperatura en respuesta a la temperatura de muestra.

También está comercialmente disponible una sonda de pH y un sensor de temperatura de muestra conectados por 20 cable a un dispositivo inteligente, que funciona mediante sensores que comunican datos de prueba al dispositivo inteligente. También está disponible comercialmente una aplicación alojada en página web para su uso con un teléfono inteligente, en la que después de que se ha empapado una tira reactiva en una muestra, la tira reactiva se coloca en una tarjeta de referencia de color, y se captura una imagen digitalizada de la tira reactiva en la tarjeta de referencia usando una función de escaneo del teléfono inteligente, y los resultados de prueba se presentan mediante 25 el teléfono inteligente.

Como se ejemplifica en las solicitudes de patente de EEUU publicadas números 2010/0188236 de Biberger, 2011/0304475 de Higgins et al., y 2011/0307203 de Higgins et al., también se conoce la supervisión a distancia de las condiciones de calidad de agua incluyendo la conductividad, la turbidez, el pH, los sólidos disueltos, las concentraciones de varios metales, y las concentraciones de varios iones, en una o varias ubicaciones.

30 A pesar de las mejoras como resultado del uso de análisis de agua basados en procesador, aún existe la necesidad de mejorar la precisión de los resultados de prueba y la personalización de usuario.

## **Sumario de la invención**

La presente invención se refiere a un sistema de análisis basado en procesador y a un método para el análisis de agua, según las reivindicaciones 1 y 12. La tecnología incluye el análisis de base acuosa, por ejemplo, de 35 refrigerantes anticongelantes y fluidos de escape de motores diésel.

Un programa de ordenador de análisis de agua que se ejecuta en el procesador del dispositivo de presentación visual interactivo puede ser una aplicación para un dispositivo inteligente.

El procesador del dispositivo de presentación visual interactivo comunica convenientemente los datos de resultado de prueba para presentar visualmente y almacenar. Una librería de algoritmos de parámetro de prueba incluye 40 convenientemente la pluralidad de algoritmos de parámetro de prueba de entre los que puede seleccionarse un algoritmo de parámetro de prueba disponible.

La librería de algoritmos de parámetro de prueba puede incluir convenientemente una pluralidad de algoritmos de parámetro de prueba no disponibles que están disponibles para su compra. Convenientemente, una tienda de algoritmos de parámetro de prueba accesible mediante los medios para la comunicación puede incluir una pluralidad 45 de algoritmos de parámetro de prueba disponibles para su compra. De manera beneficiosa, el elemento de

- presentación visual del dispositivo de presentación visual interactivo puede presentar alertas que incluyen alertas para actualizar el programa de ordenador de análisis de agua o uno o más algoritmos de parámetro de prueba en la librería de algoritmos de parámetro de prueba.
- Los productos de análisis auxiliares comerciales o los recipientes para productos de análisis auxiliares se marcan 50 con información de identificación de producto. Beneficiosamente, para su uso con productos de análisis auxiliares, pueden asociarse algoritmos de parámetro de prueba con los datos de identificación de producto. Ventajosamente, el sistema de análisis incluye un dispositivo de captura de imagen para escanear datos de identificación de producto asociados con productos auxiliares. Beneficiosamente, el procesador del dispositivo de presentación visual

interactivo compara datos de identificación de producto de productos auxiliares con los datos de identificación de producto asociados con el algoritmo de parámetro de prueba seleccionado. Ventajosamente, pueden almacenarse los datos de identificación de producto de productos auxiliares en la base de datos, y pueden asociarse los datos de resultado de prueba con los datos de identificación de producto de productos auxiliares.

- 5 Cuando el dispositivo de detección incluye un sensor de temperatura además del sensor para obtener datos en bruto para un parámetro de análisis seleccionado, es ventajoso que los algoritmos de parámetro de prueba sean variables con la temperatura. El dispositivo de detección puede ser un dispositivo de mano. Cuando el dispositivo de detección es un dispositivo de mano, el dispositivo de detección puede incluir convenientemente además medios de introducción manual tales como un panel táctil, y un elemento de presentación visual en comunicación electrónica 10 con el procesador del dispositivo de detección. El dispositivo de detección puede incluir un depósito para capturar
- una muestra tras la inmersión del depósito en una fuente de agua o tras el flujo de agua al depósito.

Ventajosamente, el sistema de análisis puede incluir un sistema de posicionamiento global, y un dispositivo de hora/fecha en comunicación electrónica con el procesador del dispositivo de presentación visual interactivo. Como resultado, pueden asociarse los datos de resultado de prueba con una ubicación específica, y adicionalmente 15 pueden asociarse con los datos de hora/datos.

Beneficiosamente, la comunicación con recursos de datos basados en la nube incluye la comunicación con repositorios de datos para compartir datos, tales como repositorios de datos de redes sociales y repositorios de datos de colaboración masiva, e incluye comunicación con repositorios de datos seguros.

El método analítico basado en procesador incluye ventajosamente en un aspecto, actualizar un algoritmo de 20 parámetro de prueba y obtener datos de resultado de prueba del algoritmo de parámetro de prueba actualizado.

El método analítico incluye beneficiosamente en otro aspecto, personalizar una librería de algoritmos de parámetro de prueba y obtener datos de resultado de prueba del algoritmo de parámetro de prueba seleccionado de la librería personalizada.

- El método analítico incluye ventajosamente en otro aspecto más, seleccionar un algoritmo de parámetro de prueba 25 asociado con los datos de identificación de producto, comparar los datos de identificación de producto asociados con un producto auxiliar con los datos de identificación de producto asociado con el algoritmo de parámetro de prueba seleccionado y obtener los datos de resultado de prueba del algoritmo de parámetro de prueba seleccionado. Beneficiosamente, el método analítico comprende además escanear los datos de identificación de producto asociado con el producto auxiliar.
- 30 Los beneficios de la tecnología incluyen la actualización de un programa de ordenador de análisis de agua descargado, que puede ser una aplicación para un dispositivo inteligente, y la actualización de algoritmos de parámetro de prueba, así como la personalización de usuario. Los beneficios incluyen además una precisión de resultados mejorada, así como la validación del uso de un producto auxiliar particular con una prueba planeada.
- Se describen ventajas adicionales y características beneficiosas de la presente invención en los dibujos y la 35 descripción detallada, y en parte se harán evidentes a los expertos en la técnica tras el examen de los dibujos y la descripción detallada, o pueden aprenderse mediante la puesta en práctica de la invención. Como podrá comprenderse, esta invención es susceptible de otras realizaciones diferentes que las descritas, y sus múltiples detalles pueden modificarse en varios aspectos, tales como cambios en el orden de las etapas del método, sin apartarse de la invención. Además, debe entenderse que los dibujos y la descripción detallada son de naturaleza 40 ilustrativa y no limitativa.

## **Breve descripción de los dibujos**

Se hace referencia ahora los dibujos adjuntos.

La figura 1 es un diagrama esquemático ilustrativo que proporciona una panorámica de los componentes de una realización del sistema de análisis basado en procesador;

45 Las figuras 2 y 3 representan un diagrama de flujo ilustrativo;

Las figuras 4, 7, y 11 son diagramas esquemáticos que se refieren a una librería de algoritmos de parámetro de prueba;

Las figuras 5, 6, 8-10 y 12-14 representan elementos de presentación visual ilustrativos; y

Las figuras 15 y 16 son diagramas esquemáticos que ilustran respectivamente la introducción de datos en una base 50 de datos, y la recuperación, presentación y salida de datos de una base de datos.

## **Descripción detallada de la invención**

La presente invención puede usarse beneficiosamente, por ejemplo, por propietarios de viviendas, propietarios de

piscinas o spa, tiendas de piscinas, personal de mantenimiento de piscinas o spa, municipios, y técnicos para someter a prueba la calidad del agua. Los usos industriales incluyen, pero no se limitan a, analizar el agua de torre de refrigeración o agua de caldera, agua residual, anticongelante/refrigerantes, y fluidos de escape de motor diésel para determinar los cloruros, el pH y otros analitos.

- 5 Ventajosamente, la presente invención incluye prestaciones para actualizar un programa de ordenador de análisis de agua, que puede ser una aplicación descargada para un dispositivo inteligente, y actualizar algoritmos de parámetro de prueba, y para personalizar una aplicación de análisis de agua. La presente invención beneficiosamente incluye también la prestación de comparar los datos de identificación de producto asociados con un producto auxiliar con los datos de identificación de producto asociados con un algoritmo de parámetro de prueba
- 10 y determinar si un producto auxiliar puede usarse para una prueba planeada. Adicionalmente, la presente invención incluye ventajosamente prestaciones para comunicar datos en bruto de un dispositivo de detección a un dispositivo de presentación visual interactivo para el procesamiento de datos en bruto mediante un algoritmo de parámetro de prueba seleccionado, y para comunicar datos a repositorios de datos, por ejemplo, para almacenar, gestionar o compartir datos, y para comunicar datos a redes sociales y repositorios de datos de colaboración masiva.
- 15 La invención es particularmente útil cuando el análisis de agua implica el uso de un producto auxiliar. Productos auxiliares útiles se ilustran por tiras reactivas, sobres de polvos, y productos químicos de prueba sólidos o líquidos auxiliares. Los productos auxiliares comerciales o los recipientes para productos auxiliares comerciales, se marcan con información de identificación de producto tal como el nombre del producto, el número de lote y la fecha de caducidad. Se entiendo por el término "datos de identificación de producto", a efectos de esta descripción, datos 20 exclusivos de un lote o una partida de producto.

Con referencia a una realización ilustrada en la figura 1, un sistema de análisis basado en procesador 10 incluye beneficiosamente un dispositivo de detección analítico 12 y un dispositivo de presentación visual interactivo 14. El término "dispositivo de presentación visual interactivo" se refiere a un dispositivo de presentación visual con el que el usuario puede interactuar mediante un dispositivo de introducción. El dispositivo de introducción puede ser, por

- 25 ejemplo, una pantalla táctil del dispositivo de presentación visual, un panel táctil, un ratón, una bola de seguimiento, o un teclado. Ejemplos de dispositivos de presentación visual interactivos incluyen dispositivos inteligentes tales como teléfonos inteligentes, ordenadores tableta, asistentes digitales personales (PDA), y también incluyen ordenadores portátiles pequeños, ordenadores portátiles y ordenadores con monitores independientes.
- Como se ilustra, el dispositivo de detección 12 incluye un transceptor 16 en comunicación electrónica con un 30 procesador 18 y un sensor 20 para obtener datos para un parámetro de análisis seleccionado, y transmitir/recibir datos o información a través de cualquier modo de comunicación adecuado. Un programa de ordenador apropiado para el funcionamiento del dispositivo de detección se ejecuta en el procesador 18.

El dispositivo de detección 12 incluye convenientemente en comunicación electrónica con el procesador 18, una fuente de alimentación 21 y un botón de "encendido" 23 para poner en marcha el dispositivo. El dispositivo de 35 detección 12 puede ser beneficiosamente un dispositivo de mano, portátil.

Como se ilustra, el dispositivo de presentación visual interactivo 14 incluye un transceptor 26 en comunicación electrónica con un procesador 28, que está ventajosamente en comunicación electrónica con una base de datos 30, un almacenamiento de programa 32, un elemento de presentación/introducción 34, y un reloj de hora 38. La base de datos incluye beneficiosamente una librería de algoritmos de prueba 100, representada de modo ilustrativo en la 40 figura 4, y una pluralidad de archivos a cada uno de los cuales se le asigna ventajosamente un número de registro

único.

La base de datos 30 puede incluir convenientemente una pluralidad de registros de cliente, incluyendo cada uno una pluralidad de archivos de historial de prueba. Cada registro de cliente puede incluir adicionalmente información alfanumérica relacionada con un cliente tal como el nombre, la dirección postal y los números fijo y móvil del cliente. 45 Convenientemente, pueden capturarse imágenes digitalizadas de sitios de prueba mediante un dispositivo de captura de imagen 42, y otra información puede escanearse e incluirse en registros de cliente mediante el dispositivo de captura de imagen 42. Ha de confirmarse que la información de cliente es actual, y si no lo es, puede actualizarse, y puede añadirse información alfanumérica adicional a un registro de cliente, tal como información alfanumérica que identifica a la persona que realiza la prueba.

- 50 Un archivo de historial de un base de datos para una prueba de parámetro de agua seleccionada puede incluir información relacionada con la prueba tal como nombre del cliente, la ubicación de prueba, la prueba seleccionada, el nombre de producto auxiliar, los datos de identificación de producto, datos de hora/fecha, datos de prueba en bruto, y los resultados de prueba.
- El elemento de presentación visual 34 puede formar parte del dispositivo de presentación visual interactivo, o puede 55 ser un componente periférico como en el caso de un ordenador de sobremesa. El elemento de presentación visual puede ser cualquier tipo de elemento de presentación visual, tal como un monitor CRT, una pantalla LCD y una pantalla LED, apropiado para un dispositivo de presentación visual interactivo particular, y como se ha descrito anteriormente, puede ser un elemento de presentación de pantalla táctil o de panel táctil. A efectos de la siguiente

descripción, al elemento de presentación 34 normalmente se le denomina pantalla táctil.

Como se ilustra, el dispositivo 14 incluye convenientemente en comunicación electrónica con el procesador 28, una fuente de alimentación 31 y un botón de "encendido" 33 para poner en marcha el dispositivo, puede incluir ventajosamente un transceptor 36 para la comunicación con una nube 50, considerada en general como una red de

- 5 recursos de ordenador externos, y opcionalmente (como se indica por líneas discontinuas) incluye un elemento de introducción en un sistema de posicionamiento global (GPS) 40, un dispositivo de captura de imagen 42, y un elemento de introducción 44. El transceptor 36 también puede funcionar para proporcionar servicios de localización. Las prestaciones de GPS, captura de imagen, y de introducción pueden ser componentes periféricos. Una prestación de captura de imagen puede funcionar beneficiosamente como una cámara o un escáner para la captura
- 10 de datos de imagen. El elemento de presentación 34 puede proporcionar solo la presentación visual, en cuyo caso una prestación de introducción tal como el elemento de introducción 44, puede ser ventajosa para la introducción manual de información.

Convenientemente, la comunicación entre dispositivos 12,14 puede proporcionarse mediante transceptores 16,26. Se entiende por el término "transceptor", a efectos de esta descripción, un dispositivo capaz de transmitir datos o 15 información a través de cualquier modo de comunicación inalámbrico adecuado. Los transceptores útiles pueden ser internos como se ilustra, o pueden ser dispositivos periféricos. Los transceptores útiles incluyen transceptores de RF e IR. Los transceptores de RF se ilustran por transceptores Bluetooth ®, transceptores de wi-fi y transceptores celulares. Los transceptores periféricos, a algunos de los cuales se les denominan llaves, pueden ser transceptores de RF o IR.

20 La comunicación con la nube 50 puede proporcionarse mediante el transceptor 26, en cuyo caso el transceptor 36 puede ser opcional. En general, puede considerarse que el hecho de ser opcional o no el transceptor 36 depende del modo de comunicación entre los dispositivos 12,14. Por ejemplo, cuando los dispositivos 12,14 se comunican a través de transceptores de Bluetooth® o transceptores de IR, el transceptor 36 puede ser convenientemente, por ejemplo, un transceptor de wi-fi o celular para proporcionar la comunicación con la nube 50. Sin embargo, cuando 25 los dispositivos 12,14 se comunican a través de, por ejemplo, transceptores de wi-fi o celulares, el transceptor 26 puede usarse para la comunicación con tanto el dispositivo de detección 12 como la nube 50.

Como se indica en la figura 1, la información de la base de datos puede almacenarse usando almacenamiento de información electrónico de la nube 50.

- Se entiende por el término "modo de comunicación", a efectos de esta descripción, cualquier tecnología inalámbrica 30 adecuada para comunicación entre dos o más dispositivos tales como los dispositivos 12,14, y la nube 50. El modo de comunicación puede conseguirse o llevarse a cabo mediante cualquier medio adecuado, así como cualesquiera protocolos incluyendo el protocolo de Internet u otro protocolo de transmisión de datos como pueden usarse ventajosamente. Modos de comunicación ilustrativos pueden incluir wi-fi, red, alianza para la vida digital en red (*digital living network alliance* (DLNA)), comunicación de campo cercano (NFC) y protocolos de Bluetooth®, y medio
- 35 de IR y medio de RF.

Haciendo referencia todavía al dispositivo de detección 12, un sensor útil puede obtener datos mediante fotometría, electroquímica o nefelometría. Sensores fotométricos útiles incluyen sensores colorimétricos y turbidimétricos. El análisis fotométrico normalmente implica el uso de un producto auxiliar. Sensores electroquímicos útiles pueden analizar, por ejemplo, el pH, el total de sólidos disueltos (TDS), y el potencial de oxidación/reducción (ORP).

- 40 Para la medición colorimétrica, se usan ampliamente los instrumentos fotométricos, y estos se ilustran en la patente de EEUU número 7.333.194 de Jaunakais et al. Instrumentos fotométricos ilustrativos son fotómetros de filtro, fotómetros sin filtros, y espectrofotómetros. Un instrumento fotométrico beneficioso puede ser impermeable, y puede incluir una cámara de célula o depósito para contener la muestra que va a analizarse, y como componentes de sensor, una fuente de luz adecuada y un detector de luz. Con respecto a detalles adicionales de prestaciones de 45 estos sensores fotométricos y relacionados, véase la figura 10 y la descripción en la columna 9, líneas 34-46 y 52- 67, de la patente '194.
- Se entiende por el término "impermeable", a efectos de esta descripción y con respecto al dispositivo de detección 12, impermeable al agua, y debe distinguirse de resistente al agua. La impermeabilidad de un dispositivo de detección impermeable protege beneficiosamente los componentes de función crítica, que incluyen pero no se 50 limitan a, componentes electrónicos y de alimentación, contra contacto con el agua. Un dispositivo de detección impermeable puede sumergirse al menos parcialmente en un cuerpo de agua o puede entrar en contacto con un flujo de agua, para la recogida de datos o para una recogida de muestras.

Haciendo referencia todavía a la figura 1, la ubicación del sensor 20 es apropiada para la recogida de datos o muestras. En el caso de un instrumento fotométrico parcial o completamente sumergible, el sensor 20 y un depósito 55 de muestra o cámara de célula, si están presentes, pueden ubicarse convenientemente cerca de o en un extremo del dispositivo de detección.

Como se ilustra en la figura 1, el dispositivo de detección 12 puede incluir opcionalmente (como se ilustra por líneas discontinuas) en comunicación electrónica con el procesador 18, un sensor de temperatura 19, uno o más paneles táctiles 22 (uno se muestra como "INTRODUCCIÓN DE FUNCIÓN") para funciones que incluyen la puesta a cero (o borrado) de muestras de agua y el inicio de la temporización de cuenta atrás de las pruebas, y un elemento de presentación/introducción 24 para la presentación de información tal como "dispositivo emparejado", la prueba seleccionada, la temporización de cuenta atrás de la prueba, y los resultados de prueba, y para controlar una o más

- 5 funciones que pueden controlarse mediante la introducción de función manual 22. Adicionalmente, el dispositivo de detección 12 puede incluir opcionalmente un dispositivo de temporización 25 para la temporización de cuenta atrás de la prueba, y para apagar automáticamente el dispositivo de detección 12 después de un periodo predeterminado de inactividad del dispositivo. Aunque las funciones del panel táctil e del elemento de presentación pueden controlarse o llevarse a cabo por el dispositivo de presentación visual interactivo 14, para un dispositivo de mano la
- 10 introducción de función manual 22 es conveniente para funciones que incluyen la puesta a cero de muestras de agua y el inicio de la temporización de cuenta atrás de las pruebas, y el elemento de presentación 24 es conveniente para la presentación de información.

Con referencia a la figura 4 y la librería de algoritmos de prueba 100 de la base de datos 30, unos algoritmos de parámetro de prueba útiles pueden ser variables con la temperatura. De este modo, cuando el dispositivo de 15 detección 12 es un instrumento fotométrico e incluye beneficiosamente el sensor de temperatura 19, las temperaturas de muestra pueden comunicarse al procesador 28 para que el procesador modifique los algoritmos de parámetro de prueba para que sean apropiados para temperaturas de muestra.

Haciendo referencia todavía a la figura 1 y al dispositivo 14, el dispositivo de captura de imagen 42 opcional puede funcionar beneficiosamente como un escáner para capturar los datos de identificación de producto codificados, por 20 ejemplo, como códigos QR, códigos de matriz de puntos o códigos de barras. Para este fin, cuando el sistema y el método de análisis basado en procesador inventivos incluyen o usan un producto auxiliar, los datos de identificación de producto pueden imprimirse de manera codificada en el producto auxiliar o en una etiqueta de identificación fijada en el mismo. De esta manera, los datos de identificación de producto pueden capturarse mediante el escaneo de datos codificados, y almacenarse y pueden usarse ventajosamente, por ejemplo, para validar el uso de un producto 25 particular con una prueba planeada, y para actualizar un archivo del base de datos con los datos de identificación de producto, asociando de este modo los resultados de pruebas con el producto auxiliar usado.

El dispositivo de captura de imagen 42 está beneficiosamente en comunicación electrónica con el procesador 28 para comunicar los datos de identificación de producto capturados por el dispositivo de captura de imagen 42 al procesador 28 para su evaluación por el procesador como se describe más adelante, y adicionalmente con la base 30 de datos 30 para el almacenamiento de los datos de identificación de producto y para actualizar los archivos del base de datos con los datos de identificación de producto.

Prestación de actualización de algoritmo de parámetro prueba

programa 32.

Con referencia al diagrama de flujo simplificado de la figura 2, y como se representa por el botón "INICIAR PROGRAMA" 60, un usuario empieza seleccionando el programa de ordenador de análisis de agua o la aplicación 35 para su uso. Tras el inicio del programa de análisis de agua, el programa, como se representa por la línea 61 y el recuadro "COMPROBAR ACTUALIZACIÓN" 62 y la línea de doble sentido 64, consulta a la nube 50 a través del transceptor 36 del dispositivo 14, para cualquier actualización del programa (o aplicación) de análisis de agua. Como se representa por la línea 66 y el recuadro de decisión "¿ACTUALIZACIÓN DISPONIBLE?" 68 (véase la figura 2), la respuesta de la consulta se comunica al procesador 28, que determina si una actualización está disponible. En el

- 40 caso de "sí", un usuario puede informarse por medio de la pantalla táctil 34 de que una actualización está disponible. La disponibilidad de una actualización se ilustra por el recuadro de información "ACTUALIZACIÓN DISPONIBLE" 70 de la figura 6. Como se representa por el recuadro de decisión "¿ACTUALIZAR?" 72 (véase la figura 2), un usuario puede elegir actualizar el programa como se indica por una línea de decisión de "sí", o elegir no actualizar el programa como se indica por una línea de decisión de "no". Como se representa en la figura 6, seleccionar
- 45 "ACTUALIZAR", indicado por la línea 74, en la pantalla táctil 34 corresponde a una decisión de "sí", y seleccionar "CONTINUAR", indicado por la línea 76, en la pantalla táctil 34 corresponde a "no".

Haciendo referencia todavía a la figura 2, en respuesta a la selección de "¿ACTUALIZAR?", indicado por la línea de decisión de "sí", el transceptor 36 proporciona la comunicación con la nube 50 para descargar una actualización, como se representa por el recuadro "DESCARGAR ACTUALIZACIÓN" 78 y la línea de doble sentido 80, y 50 posteriormente, como se representa por la línea 82, el recuadro "INSTALAR ACTUALIZACIÓN" 84 y la línea 86, cuando una actualización es una actualización de programa, la actualización se instala en el almacenamiento de

Como se representa por la línea 88 desde el recuadro "INSTALAR ACTUALIZACIÓN" 84, cuando la actualización incluye una actualización de algoritmo de parámetro de prueba, la actualización de algoritmo de parámetro de 55 prueba se instala en la base de datos 30 y específicamente en la librería de algoritmos de prueba 100 (véase la figura 7) de la base de datos 30, y otro código de actualización puede instalarse en el almacenamiento de programa 32.

Haciendo referencia todavía a la figura 2, si, como se indica por una respuesta de "no" del procesador 28 a la consulta "¿ACTUALIZACIÓN DISPONIBLE?", una actualización no está disponible, o si la respuesta de un usuario a

"¿ACTUALIZAR?" es "no", o si, como se indica por la línea 90 desde el recuadro "INSTALAR ACTUALIZACIÓN" 84, se ha instalado una actualización, entonces como se representa por la línea 92, el dispositivo 14 puede presentar a un usuario mediante la pantalla táctil 34, un menú de opciones como se ilustra en la figura 8, que incluye "PRUEBAS", indicado por la línea 94.

- 5 Haciendo referencia ahora a la figura 4, la base de datos 30 incluye una librería de algoritmos de prueba 100. Como se representa en la figura 4, la librería de algoritmos de prueba puede incluir tres algoritmos para someter a prueba tres parámetros: un algoritmo para la prueba 1 (representado por el recuadro "ALGORITMO DE PRUEBA 1" 102), un algoritmo para la prueba 2 (representado por el recuadro "ALGORITMO DE PRUEBA 2" 104), y un algoritmo para la prueba 3 (representado por el recuadro "ALGORITMO DE PRUEBA 3" 106). Beneficiosamente, cada algoritmo de 10 parámetro de prueba está asociado a datos de identificación de producto únicos que pueden ser, por ejemplo, uno o
- más números de lote de producto.

Se ilustra en la figura 5 un menú correspondiente de las pruebas disponibles que convenientemente puede verse seleccionando "PRUEBAS", indicado por la línea 94, en la pantalla táctil 34 (mostrada en las figuras 2 y 8). Como se representa en la figura 5, estas pruebas se ilustran por ALCALINIDAD TOTAL, indicado por la línea 112, CLORO 15 LIBRE (DPD-1), indicado por la línea 114, y CLORO TOTAL (DPD-3), indicado por la línea 116. Seleccionando "INICIO", indicado por la línea 120, se presenta una página "PRINCIPAL", como se ilustra en la figura 8.

Después de descargar una actualización que incluye una actualización de algoritmo de parámetro de prueba y los datos de identificación de producto, un algoritmo de prueba actualizado, por ejemplo, para la prueba 1 puede añadirse a la librería de algoritmos de prueba 100 asociada con los datos de identificación de producto, tal como uno

- 20 o más números de lote, y el algoritmo para la prueba 1 (representado por el recuadro "ALGORITMO DE PRUEBA 1" 102) puede asociarse mediante la actualización con los datos de identificación de producto, tales como otros uno o más números de lote, o eliminarse, según proceda. Como se representa en la figura 7, la librería de algoritmos de prueba 100 puede incluir ahora cuatro algoritmos: un algoritmo actualizado para la prueba 1 (representado por el recuadro "ALGORITMO DE PRUEBA 1 LOTE X" 122), el algoritmo previo para la prueba 1 (representado por el
- 25 recuadro "ALGORITMO DE PRUEBA 1 LOTE Y" 123), el algoritmo para la prueba 2 (representado por el recuadro "ALGORITMO DE PRUEBA 2" 104), y el algoritmo para la prueba 3 (representado por el recuadro "ALGORITMO DE PRUEBA 3" 106).
- Se ilustra en la figura 9 un menú correspondiente de las pruebas disponibles que convenientemente puede verse seleccionando "PRUEBAS" 94 (mostrado en las figuras 2 y 8) en la pantalla táctil 34. Como se representa en la 30 figura 9, estas pruebas se ilustran por ALCALINIDAD TOTAL (LOTE #X), indicado por la línea 132, ALCALINIDAD TOTAL (LOTE #Y), indicado por la línea 133, CLORO LIBRE (DPD-1), indicado por la línea 114, y CLORO TOTAL (DPD-3), indicado por la línea 116.

## Prestación de personalización

Haciendo referencia de nuevo a la figura 2, como se indica por el recuadro de decisión "¿PRUEBA DISPONIBLE?" 35 140, si el menú de pruebas disponibles no incluye una prueba que un usuario quiere ejecutar, entonces, como se indica por una línea de decisión de "no", un usuario puede seleccionar "AÑADIR PRUEBA(S)", indicado por la línea 142 (también mostrado en las figuras 5 y 9), en la pantalla táctil 34.

Haciendo referencia todavía a la figura 2, si un usuario selecciona "AÑADIR PRUEBA(S)", el transceptor 36 del dispositivo 14 puede proporcionar, como se representa por las líneas 144 y 146, la comunicación con una tienda de 40 algoritmos de prueba en la nube 50, que da como resultado, como se representa por "el recuadro "RECIBIR LISTAS DE PRUEBA(S) DISPONIBLE(S)" 148, puede recibirse una lista de las pruebas disponibles. Como se representa en la figura 10, estas pruebas se ilustran por CLORUROS, indicado por la línea 150, COBRE, indicado por la línea 152, ÁCIDO CIANÚRICO, indicado por la línea 154, y DUREZA TOTAL, indicado por la línea 156. Como se representa por los símbolos "\$" 158, cada prueba puede comprarse seleccionando el símbolo "\$" apropiado en la pantalla táctil 45 34.

Haciendo referencia todavía a la figura 2, como se representa por el recuadro de decisión "¿COMPRAR?" 160 y refiriéndose de nuevo a la figura 10, un usuario puede elegir comprar una o más pruebas adicionales, como se indica por una línea de decisión de "sí", o no comprar ninguna prueba adicional, como se indica por una línea de decisión de "no". En respuesta a "sí", el recuadro de decisión "DESCARGAR O CARGAR PRUEBA(S)

- 50 COMPRADA(S)" 176 proporciona convenientemente dos opciones. Como se representa por la línea 161 y el recuadro "DESBLOQUEAR PRUEBA(S)" 162, los algoritmos de parámetro de prueba descargados con el programa (o aplicación) de análisis de agua pero no disponibles para su uso, se "desbloquean", es decir, se hacen disponibles para su uso. Como se representa por la línea 163, el recuadro "DESCARGAR PRUEBA(S) COMPRADA(S)" 164, y la línea 166, el transceptor 36 proporciona la comunicación con una tienda de algoritmos de prueba en la nube 50
- 55 para descargar uno o más algoritmos de parámetro de prueba comprados de la tienda de algoritmos de prueba. Posteriormente, como se representa por la línea 167, el recuadro "INSTALAR PRUEBA(S) COMPRADA(S)" 168 y la línea 170, uno o más algoritmos de parámetro de prueba comprados se instalan en la librería de algoritmos de prueba 100 de la base de datos 30. Como se representa, una línea 165 desde el recuadro "DESBLOQUEAR PRUEBA(S)" 162, y una línea 169 desde el recuadro "INSTALAR PRUEBA(S) COMPRADA(S)" 168

convenientemente confluyen, y una línea 180 confluye a la línea de decisión de "no" desde el recuadro de decisión "COMPRAR" 160.

Como se representa en la figura 11, la librería de algoritmos de prueba 100 puede incluir ahora cinco algoritmos: el algoritmo para la prueba 1 (representado por el recuadro "ALGORITMO DE PRUEBA 1" 102), el algoritmo para la 5 prueba 2 (representado por el recuadro "ALGORITMO DE PRUEBA 2" 104), el algoritmo para la prueba 3 (representado por el recuadro "ALGORITMO DE PRUEBA 3" 106), un algoritmo para la prueba 4 (representado por el recuadro "ALGORITMO DE PRUEBA 4" 172), y un algoritmo para la prueba 5 (representado por el recuadro "ALGORITMO DE PRUEBA 5" 174).

Se ilustra en la figura 12 un menú correspondiente de las pruebas disponibles que convenientemente puede verse 10 seleccionando "PRUEBAS" (mostrado en las figuras 2 y 8) en la pantalla táctil 34. Como se representa en la figura 12, estas pruebas se ilustran por ALCALINIDAD TOTAL, indicado por la línea 112, CLORO LIBRE (DPD-1), indicado por la línea 114, CLORO TOTAL (DPD-3), indicado por la línea 116, COBRE, indicado por la línea 152, y DUREZA TOTAL, indicado por la línea 156. De este modo, refiriéndose de nuevo a la figura 11, a modo de ilustración, ALGORITMO DE PRUEBA 1 puede corresponder a la prueba de ALCALINIDAD TOTAL, indicado por la línea 112, 15 ALGORITMO DE PRUEBA 2 puede corresponder a la prueba de CLORO LIBRE (DPD- 1), indicado por la línea 114, ALGORITMO DE PRUEBA 3 puede corresponder a la prueba de CLORO TOTAL (DPD-3), indicado por la línea 116, ALGORITMO DE PRUEBA 4 puede corresponder a la prueba de COBRE, indicado por la línea 152, y ALGORITMO

DE PRUEBA 5 puede corresponder a la prueba de DUREZA TOTAL, indicado por la línea 156.

- Haciendo referencia todavía a la figura 2, si la respuesta a "¿COMPRAR?" es "no", o si, como se indica por la línea 20 180, unos algoritmos de parámetro de prueba previamente no disponibles se han desbloqueado o unos algoritmos de parámetro de prueba comprados se han instalado, o si la respuesta a "¿PRUEBA DISPONIBLE?" es "sí" (indicado por la línea 182), entonces como se representa por el recuadro de decisión "¿INTRODUCIR CONTACTO O UBICACIÓN ACTUAL?" 184, una respuesta de "sí" a "¿INTRODUCIR CONTACTO O UBICACIÓN ACTUAL?" proporciona alternativas representadas por el recuadro "INTRODUCIR CONTACTO O UBICACIÓN ACTUAL" 186. 25 Haciendo referencia ahora a la figura 9, seleccionar "GPS" (indicado por 188) en la pantalla táctil 34 introduce datos de ubicación actual, o seleccionar "SELECCIONAR CONTACTO" (indicado por 189) en la pantalla táctil 34 proporciona la introducción de datos de información de cliente incluyendo información de dirección. Una respuesta de "no" al recuadro de decisión "¿INTRODUCIR CONTACTO O UBICACIÓN ACTUAL?" 184, y la línea 190 desde el
- recuadro "INTRODUCIR CONTACTO O UBICACIÓN ACTUAL" 186 conduce a través de la línea 192 a 30 "SELECCIONAR PRUEBA" (indicado por 200 en la figura 3).

Los datos de ubicación actual o los datos de historial de cliente se almacenan convenientemente en la base de datos 30, y como se representa por el recuadro 202 de la figura 15, puede seleccionarse un archivo de historial de prueba de cliente/ubicación que se refiere a la ubicación actual o los datos de información de cliente, o puede crearse un archivo de historial de prueba de cliente/ubicación para los datos de ubicación actual o los datos de información de

35 cliente.

A modo de ejemplifica en la figura 9, cuando se usa un producto auxiliar, un menú de pruebas disponibles puede informar a un usuario si una prueba que corresponde a los datos de identificación de producto para el producto auxiliar está disponible. Como se ilustra en la figura 9, los datos de identificación de producto pueden ser el número de lote de producto, y el menú de prueba puede informar a un usuario que una prueba de ALCALINIDAD TOTAL 40 está disponible para LOTE #X, y que otra prueba de ALCALINIDAD TOTAL está disponible para LOTE #Y.

## Comparación visual de los datos de identificación

Haciendo referencia de nuevo a la figura 2, en una primera variación, que se indica por líneas discontinuas que incluyen una línea de decisión de "sí" 194, que conduce al recuadro de decisión "¿NÚMERO DE LOTE DISPONIBLE?" 196, un usuario puede comparar visualmente los datos de identificación de producto, tales como un 45 número de lote, con el menú de pruebas disponibles para determinar si una prueba que corresponde a los datos de identificación de producto está disponible. De este modo, por ejemplo y refiriéndose de nuevo a la figura 9, si el número de lote de un producto de ALCALINIDAD TOTAL corresponde al LOTE #X o al LOTE #Y de las pruebas de ALCALINIDAD TOTAL, una respuesta de "sí", mostrada por línea discontinua 197, es apropiada. Sin embargo, si en esta ilustración, el número de lote de un producto de ALCALINIDAD TOTAL no se corresponde al LOTE #X o al

- 50 LOTE #Y de las pruebas de ALCALINIDAD TOTAL, una respuesta de "no" es apropiada. En tal caso, para llevar a cabo una prueba de ALCALINIDAD TOTAL, un usuario debe comprar un producto de ALCALINIDAD TOTAL que tiene los datos de identificación de producto correspondientes. Como se indica por línea discontinua 198, una respuesta de "no" devuelve a un usuario a un menú de opciones disponibles como se ejemplifica en la figura 9.
- El término "datos de identificación de producto" se ha definido previamente. Por ello, la consulta "¿NÚMERO DE 55 LOTE DISPONIBLE?" en el recuadro de decisión 196 es meramente ilustrativa, y debe entenderse que se refiere de manera amplia a la comparación de cualesquiera datos de identificación de producto con los datos de identificación de producto asociados con pruebas particulares.

Prestación de validación de datos de identificación

Se ha descrito una progresión desde ver un menú de pruebas disponibles hasta seleccionar un parámetro de agua para una prueba. Con referencia a la figura 3, seleccionar un parámetro de agua para someter a prueba da convenientemente como resultado que se selecciona un algoritmo de prueba que corresponde al parámetro de agua seleccionado para someter a prueba. Más específicamente, como se representa, una línea 220 desde 5 "SELECCIONAR PRUEBA" (indicado por 200), conduce al recuadro "SELECCIONAR ALGORITMO DE PRUEBA" 222, que se ilustra comunicándose mediante las líneas de doble sentido 224 y 226 con la base de datos 30.

A modo de ejemplo, con referencia al menú de pruebas disponibles ilustrado en la figura 12, elegir "ALCALINIDAD TOTAL", indicado por la línea 112, da como resultado, como se ha descrito anteriormente, que se selecciona el algoritmo de ALCALINIDAD TOTAL, indicado por el recuadro 102 en la figura 11. De manera similar, elegir 10 "COBRE", indicado por la línea 152, da como resultado, como se ha descrito anteriormente, que se selecciona el algoritmo de COBRE, indicado por el recuadro 172 en la figura 11.

Adicionalmente, como se representa por el recuadro 204 de la figura 15, seleccionar un parámetro de agua para someter a prueba puede dar como resultado que se almacena la prueba seleccionada en la base de datos 30, y que se actualiza un archivo de historial de prueba en la base de datos con la prueba seleccionada. Sin embargo, como 15 resultado de una respuesta de "no" a la consulta "¿INTRODUCIR UBICACIÓN ACTUAL O DE CONTACTO?", un

archivo de historial de prueba puede crearse seleccionando "SELECCIONAR PRUEBA", y almacenarse la prueba seleccionada en la base de datos 30, y añadirse al archivo de historial de prueba.

Haciendo referencia todavía a la figura 3, en una segunda variación, que se indica por líneas discontinuas que incluyen la línea 230, el procesador 28 compara beneficiosamente los datos de identificación de producto con los 20 datos de identificación de producto asociados con el algoritmo de parámetro de prueba seleccionado. Tal representa por el recuadro de decisión "ESCANEAR O INTRODUCIR MANUALMENTE NÚMERO DE LOTE" 232, y la selección "INTRODUCIR NÚMERO DE LOTE" (indicado por la línea 234 en la figura 13), un usuario puede elegir, como se representa por las líneas 236, 238 y 240, escanear o introducir manualmente los datos de identificación de producto, tal como un número de lote de producto. Como se ha descrito anteriormente, el dispositivo de captura de 25 imagen 42 puede usarse beneficiosamente para capturar los datos de identificación de producto, en particular

escaneando los datos de identificación de producto codificados.

Con referencia a las figuras 3 y 13, como resultado de seleccionar "ESCANEAR NÚMERO DE LOTE" (indicado por la línea 242) o "INTRODUCIR MANUALMENTE NÚMERO DE LOTE" (indicado por la línea 244), puede comunicarse ventajosamente la información de identificación de producto al procesador 28, como se representa por las líneas 30 246, 248 y 250.

Haciendo referencia todavía a la figura 3, como se representa por el recuadro de decisión "¿NÚMERO DE LOTE ASOCIADO CON ALGORITMO DE PRUEBA?" 260, el procesador 28 compara los datos de identificación de producto con los datos de identificación de producto asociados con el algoritmo de prueba seleccionado. Si el resultado de la comparación es "no", entonces como se indica por la línea de decisión de "no" 262, un usuario puede 35 seleccionar una prueba diferente del menú de pruebas disponibles. Si el resultado de la comparación es "sí",

- entonces como se representa por las líneas 264, 266, y adicionalmente por el recuadro 206 de la figura 15, ventajosamente, los datos de identificación de producto pueden almacenarse ventajosamente en la base de datos 30, y un archivo de historial de prueba puede actualizarse con los datos de identificación de producto, asociando de este modo los resultados de pruebas con el producto auxiliar usado.
- 40 Ejecutar una prueba

Haciendo referencia todavía a la figura 3, independientemente de si la segunda variación se usa o no, como se representa por la combinación de las líneas 224 y 270, o la combinación de las líneas 264 y 270, y el recuadro de decisión "¿DISPOSITIVO DE PRUEBA EMPAREJADO?" 274, el programa (o aplicación) de análisis de agua puede determinar si el dispositivo 14 está emparejado o no con el dispositivo de detección 12. Si la respuesta a la consulta

- 45 es "no", entonces con referencia a la figura 14, un usuario puede informarse mediante el recuadro de información "DISPOSITIVO DE PRUEBA NO EMPAREJADO" 276 del elemento de presentación 34 de que el dispositivo 14 no está emparejado con el dispositivo de detección 12. Como se representa por el recuadro "EMPAREJAR DISPOSITIVO DE PRUEBA" 278, y por una selección presentada "EMPAREJAR DISPOSITIVOS", indicada por una línea 280 de la figura 14, una acción apropiada es emparejar los dispositivos 12,14. El emparejamiento de los
- 50 dispositivos 12,14 da como resultado, como se representa por la línea de salida 284 desde el recuadro "EMPAREJAR DISPOSITIVO DE PRUEBA" 278, que el programa de análisis de agua vuelva a determinar si el dispositivo 14 está emparejado o no con el dispositivo de detección 12. Una respuesta de "sí" a la consulta puede dar como resultado que un usuario se informe mediante el elemento de presentación 34 que los dispositivos 12,14 están emparejados.
- 55 Haciendo referencia de nuevo al recuadro de información "DISPOSITIVO DE PRUEBA NO EMPAREJADO" 276 (mostrado en la figura 14), una selección presentada "INTRODUCIR DATOS MANUALMENTE", indicada por una línea 282, permite ventajosamente que un usuario introduzca manualmente los datos obtenidos, por ejemplo, habiendo usado un dispositivo distinto del dispositivo de detección 12, en la base de datos 30.

En cualquier caso haciendo referencia aún a la figura 3, ahora que se ha seleccionado una prueba y los dispositivos 12,14 están emparejados, un usuario puede, en el caso de una determinación fotométrica que implica recoger una muestra, recoger la muestra, como se informa convenientemente mediante una instrucción presentada "RECOGER MUESTRA", indicada por la línea 290. Posteriormente, un usuario puede seleccionar "PONER A CERO MUESTRA",

- 5 como se indica por la línea 292, para poner a cero la muestra. Como se ha descrito anteriormente, cuando el dispositivo de detección 12 es un dispositivo de mano, la introducción de función manual 22 puede ser conveniente para la puesta a cero de una muestra. De la misma manera, el elemento de presentación/introducción 24 puede ser conveniente para observar cuándo, por ejemplo, se presenta "0,00".
- Haciendo referencia todavía a la figura 3, posteriormente, como se representa por la instrucción "EJECUTAR 10 PRUEBA", indicada por la línea 294, se lleva a cabo la prueba seleccionada. Para una determinación fotométrica, se añaden normalmente productos químicos apropiados a una muestra, y después de un periodo de tiempo apropiado, los datos en bruto, por ejemplo, la transmisión en porcentaje, se obtienen, como se indica por el recuadro "DATOS EN BRUTO" 296. Como se representa por el recuadro 208 de la figura 15, los datos de hora/datos pueden almacenarse ventajosamente en la base de datos 30, y un archivo de historial de prueba puede actualizarse con los 15 datos de hora/fecha cuando, por ejemplo, una prueba ha empezado.
- Como se ha descrito anteriormente, cuando el dispositivo de detección 12 es un dispositivo de mano, la introducción de función manual 22 puede ser conveniente para el inicio de la temporización de cuenta atrás de pruebas. De la misma manera, el elemento de presentación/introducción 24 puede ser conveniente para la presentación de temporización de cuenta de manera que, por ejemplo, si un análisis implica empapar una tira reactiva en una 20 muestra, se informa a un usuario de cuándo retirar la tira reactiva de la muestra.

Como se representa por la línea 298, los datos en bruto pueden almacenarse ventajosamente en la base de datos 30. Además, como se representa por el recuadro 210 de la figura 15, un archivo de historial de prueba puede actualizarse con los datos en bruto.

Resultará fácilmente aparente que pueden hacerse cambios en el orden de las etapas representado por el diagrama 25 de flujo de las figuras 2 y 3. De este modo, a modo de ilustración, una imagen de los datos de identificación de producto podría capturarse o los datos de identificación de producto podrían introducirse manualmente en una etapa anterior en el diagrama de flujo, por ejemplo, inmediatamente después del recuadro de decisión "¿PRUEBA DISPONIBLE?" 140. De manera similar, la etapa "EMPAREJAR DISPOSITIVOS" puede preceder la etapa "SELECCIONAR PRUEBA". Además, algunas de las etapas ilustradas pueden omitirse. Por ejemplo, un análisis 30 puede no implicar una etapa "RECOGER MUESTRA" o una etapa "PONER A CERO MUESTRA".

Posteriormente, haciendo referencia aún a la figura 3, y también con referencia a la figura 1, los datos en bruto se comunican beneficiosamente desde el dispositivo de detección 12 hasta el dispositivo 14 a través de los transceptores emparejados 16,26, y como se representa por el recuadro "EJECUTAR ALGORITMO DE PRUEBA SELECCIONADO" 302, el algoritmo de parámetro de prueba seleccionado se usa por el procesador 28 para 35 convertir los datos en bruto al resultado de prueba, como se ilustra por la línea 303 y el recuadro "DATOS CONVERTIDOS" 304.

Haciendo referencia todavía a la figura 3, como se representa por la línea 306, pueden almacenarse ventajosamente los datos convertidos en la base de datos 30, y como se representa por el recuadro 212 de la figura 15, un archivo de historial de prueba puede actualizarse con los datos convertidos. Como se representa por una línea 308, los 40 datos de resultado de prueba pueden presentarse por el elemento de presentación 34. Sin embargo, como se ha indicado previamente, cuando el dispositivo de detección 12 es un dispositivo de mano, el elemento de presentación

Haciendo referencia de nuevo al diagrama ilustrativo de la figura 15, la base de datos 30 incluye ventajosamente una pluralidad de archivos de historial de prueba de cliente/ubicación. Cuando se selecciona "INTRODUCIR DATOS DE 45 CONTACTO O UBICACIÓN ACTUAL", como se representa por el recuadro 202, puede seleccionarse un archivo de historial de prueba existente, o puede crearse un archivo de historial de prueba nuevo y asignarse un número de registro único. Seleccionando posteriormente "SELECCIONAR CONTACTO" (véase la figura 5) pueden introducirse los datos de cliente en el archivo. Alternativamente, seleccionando "GPS" (véase la figura 5) cuando el dispositivo 14 incluye un dispositivo GPS, se introduce la ubicación actual en el archivo. El archivo puede asociarse de este modo

24 puede ser conveniente para presentar los datos de resultado de prueba.

50 con un cliente o ubicación.

Usando GPS u otros servicios de ubicación como se ha descrito, un usuario puede, por ejemplo, seleccionar una ubicación particular de una fuente de agua para el análisis, y posteriormente, como se describe después en el presente documento en mayor detalle, cargar los datos de prueba a repositorios de datos en la nube 50, tales como un repositorio de datos de colaboración masiva. De esta manera, un número de usuarios diferentes puede cooperar

55 para proporcionar un repositorio de datos de colaboración masiva particular, con datos de análisis significativos que se refieren a ubicaciones diferentes de una fuente de agua particular.

Haciendo referencia de nuevo a la figura 15, un archivo de historial de prueba puede, como se representa por el recuadro 204, actualizarse con la prueba seleccionada cuando se selecciona "SELECCIONAR PRUEBA" (véase la

figura 3), y puede, como se representa por el recuadro 206, actualizarse adicionalmente con los datos de identificación de producto en respuesta a una salida de "sí" desde el recuadro de decisión "¿NÚMERO DE LOTE ASOCIADO CON ALGORITMO?" (véase la figura 3). El archivo de historial de prueba puede, como se representa por el recuadro 208, actualizarse con los datos de hora/fecha cuando se selecciona "EJECUTAR PRUEBA" (véase

- 5 la figura 3), puede, como se representa por el recuadro 210, actualizarse adicionalmente con los datos de prueba en bruto cuando se selecciona "DATOS EN BRUTO" (véase la figura 3), y puede, como se representa por el recuadro 212, actualizarse adicionalmente con datos convertidos de prueba cuando se selecciona "DATOS CONVERTIDOS" (véase la figura 3). Pueden añadirse otras pruebas y adiciones a un archivo/registro de historial de prueba, según proceda o se desee.
- 10 Haciendo referencia de nuevo a la figura 3, seleccionar "ELIMINAR RESULTADO", indicado por las líneas 310, 312, 314, convenientemente da como resultado la presentación de "¿CONFIRMAR ELIMINAR?", indicado por el recuadro de decisión 316. Una respuesta de "sí" a "¿CONFIRMAR ELIMINAR?" convenientemente da como resultado la presentación de "RESULTADO ELIMINADO", indicado por la línea 318, que, como se representa por las líneas 319, 320, puede acompañarse de la eliminación de los datos en bruto y los datos convertidos del archivo de historial de
- 15 prueba relevante en la base de datos 30, y posteriormente, como se representa por las líneas 319, 322, una instrucción "RECOGER MUESTRA" puede presentarse convenientemente.

## Recuperar, ver y emitir datos

Una respuesta de "no" a "¿CONFIRMAR ELIMINAR?" puede dar convenientemente como resultado la presentación de los datos de resultado de prueba de nuevo mediante el elemento de presentación 34. Haciendo referencia aún a 20 la figura 3, seleccionar "SALIDA EXTERNA", indicado por la línea 330 convenientemente puede dar como resultado la presentación de "¿EMITIR DATOS?", indicado por el recuadro de decisión 332. Una respuesta de "no" a "¿EMITIR DATOS?" convenientemente, como se indica por la línea 333, puede dar como resultado la presentación de los datos de resultado de prueba de nuevo.

Haciendo referencia todavía a la figura 3, una respuesta de "sí" a "¿EMITIR DATOS?" da como resultado la 25 presentación de un menú de opciones de salida externa que, como se representa por las líneas 338, 340, 342, 344 y 346, puede incluir "IMPRIMIR RESULTADOS", indicado por la línea 350, "ALMACENAR DATOS", indicado por la línea 352, y "COMPARTIR DATOS", indicado por las líneas 354,356.

Como se indica por la línea 378, la selección de "IMPRIMIR RESULTADOS" convenientemente envía datos a una IMPRESORA 370. La impresora puede usarse para imprimir los resultados de prueba y otra información de análisis 30 pertinente. Como se indica por la línea 372, la selección de "ALMACENAR DATOS" puede convenientemente comunicar datos a través del transceptor 36 de dispositivo 14 a repositorios de datos seguros en la nube 50 para usos que incluyen copia de seguridad, gestión y análisis de datos. Como se indica por la línea 374, la selección de "COMPARTIR DATOS" puede comunicar datos a través del transceptor 36, por ejemplo, a redes sociales y repositorios de datos de colaboración masiva en la nube 50. Como se indica por la línea 376, también pueden 35 compartirse datos a través de enlaces web externos, correo electrónico y SMS, indicado por el recuadro 380.

- Adicionalmente, la comunicación entre el dispositivo 14 y uno u más otros dispositivos de presentación visual interactivos en otras ubicaciones puede ser a través de la nube 50.
- Haciendo referencia ahora a la figura 16, empezando, a modo de ejemplo, con un menú de datos disponibles presentados por el elemento de presentación 34, un usuario puede seleccionar datos para recuperación, visualizado 40 y salida. Como se representa por la línea 360 y el recuadro "DATOS RECUPERADOS" 386 y la línea 362, pueden recuperarse e indicarse los datos seleccionados. Posteriormente, como se representa por la línea 364 y el recuadro "EMITIR DATOS" 390, y las líneas 392, 394, 396, los datos seleccionados pueden comunicarse a la nube 50 o a la impresora 370, o a través de enlaces web externos, correo electrónico o mensajería de texto, indicado por el recuadro 380.
- 45 El sistema de análisis basado en procesador 10 puede incluir dispositivos de presentación visual interactivos adicionales. En tal caso, las personas pueden estar en más de una zona, y uno o más dispositivos de presentación visual interactivos adicionales pueden ubicarse en cada zona. La comunicación entre el dispositivo 14 y uno u otros más dispositivos de presentación visual interactivos en otras ubicaciones puede ser, por ejemplo, a través de repositorios de datos en la nube 50.
- 50 Como se ha mencionado, la figura 2 es un diagrama de flujo simplificado, y adiciones y cambios no mostrados o descritos pueden apreciarse fácilmente. Por ejemplo, en el caso de usuarios múltiples de dispositivos de presentación visual interactivos, los gestores pueden establecer tareas para técnicos de servicio in situ. También a modo de ilustración, los usuarios pueden acceder a asistencia e información técnica usando recursos de ordenador de pregunta y respuesta interactivos externos.
- 55 Además, como se ha ilustrado previamente, pueden hacerse cambios en el orden de las etapas. De este modo, la figura 2 es meramente ilustrativa de un diagrama de flujo útil para actualizar un programa de ordenador de análisis de agua, que puede ser una aplicación para un dispositivo inteligente, y actualizar algoritmos de prueba, para personalizar el programa de análisis de agua, para comparar los datos de identificación de producto asociados con

un producto auxiliar con los datos de identificación de producto asociados con un algoritmo de parámetro de prueba seleccionado y determinar si el producto auxiliar puede usarse con una prueba planeada, y para comunicar datos a repositorios de datos con los propósitos que incluyen almacenamiento, gestión, análisis de datos, y compartir datos.

- La información puede disponerse de otras maneras en la base de datos 30. Adicionalmente, un archivo de historial 5 de prueba de cliente/ubicación puede no tener los datos de identificación de producto u otros datos ilustrados en la figura 15. Independientemente de cómo se construye la base de datos 30, para un archivo de historial de prueba sencillo, la prueba seleccionada, los datos de hora/fecha, y el resultado de prueba pueden ser suficientes. Sin embargo, como se ha descrito anteriormente, cuando el sistema y método de análisis basado en procesador incluyen un producto auxiliar, un archivo de historial de prueba incluye beneficiosamente los datos de identificación 10 de producto.
- 

Haciendo referencia de nuevo a la figura 8, como se representa por una presentación ilustrativa en una página "PRINCIPAL" de opciones de menú tales como "PRUEBAS", indicado por la línea 94, "HISTORIAL", indicado por la línea 95, "CALENDARIO", indicado por la línea 96, "CLIENTE", indicado por la línea 97, y "TIENDA", indicado por la línea 98, la base de datos 30 puede incluir ventajosamente además de unos archivos "HISTORIAL", otros archivos 15 tales como unos archivos "CLIENTE" y unos archivos "CALENDARIO".

Cuando un programa (o aplicación) de análisis de agua se abre por primera vez por un usuario, puede permitir que un usuario responda a la consulta "¿Es usted un usuario doméstico?". Si un usuario responde "sí", entonces el programa puede presentar la opción de menú "UBICACIONES" (no mostrada); mientras que si un usuario responde "no", entonces el programa puede presentar la opción de menú "CLIENTES", como se ilustra en la figura 8.

- 20 Haciendo referencia todavía a la figura 8, para ver los resultados de prueba previos, un usuario doméstico puede seleccionar "HISTORIAL", indicado por la línea 95. Eligiendo "UBICACIONES" (no mostrado), un usuario doméstico puede posteriormente seleccionar opciones de menú (no mostradas) tales como "PISCINA", "SPA", "POZO", "ESTANQUE", "ACUARIO", y "AGUA DOMÉSTICA". Eligiendo "TIENDA", indicado por la línea 98, un usuario doméstico puede seleccionar "AÑADIR PRUEBAS" y "COMPRAR SUMINISTROS" (no mostrados). Eligiendo
- 25 "CALENDARIO", indicado por la línea 96, puede proporcionarse a un usuario doméstico con opciones de menú para crear un evento, especificar qué ubicación para someter a prueba, cuál(es) parámetro(s) de agua para someter a prueba, la hora y la fecha para la prueba, y un mensaje de alerta para alertar a un usuario que lleve a cabo la prueba.
- Si un usuario no es un usuario doméstico, un usuario puede ser un técnico de servicio móvil o un técnico de servicio 30 comercial. En este caso, un usuario puede acceder al historial de un cliente seleccionando "CLIENTES" y entonces seleccionando el registro de historial de cliente apropiado, o puede seleccionar "HISTORIAL", que puede incluir un historial para todos los clientes, y buscar la base de datos "HISTORIAL" para el cliente específico. Al igual que un usuario doméstico, otros usuarios pueden seleccionar opciones de menú tales como "UBICACIONES", "TIENDA" y "CALENDARIO". Otros usuarios se han mencionado previamente y pueden personalizar el sistema y método de 35 análisis para adecuarse a sus requisitos.

Se han descrito varias modificaciones y combinaciones. La presente invención puede llevarse a cabo con otras modificaciones y/o combinaciones sin apartarse de los atributos esenciales de la misma. Por ello, debe hacerse referencia a las reivindicaciones adjuntas que indican el alcance de la invención.

40

#### **REIVINDICACIONES**

- 1. Sistema de análisis basado en procesador para el análisis de agua controlado por el usuario que comprende
- un dispositivo de detección que comprende un sensor capaz de obtener datos para una pluralidad de 5 parámetros de análisis, y medios de procesamiento de dispositivo de detección en comunicación electrónica con dicho sensor para obtener datos en bruto para un parámetro de análisis de agua seleccionado por el usuario, en el que dicho sensor está configurado o adaptado para el análisis colorimétrico o turbidimétrico;

un dispositivo de presentación visual interactivo con el usuario que comprende medios de presentación visual y que comprende medios de procesamiento en comunicación electrónica con dichos medios de 10 presentación visual, en el que dicho dispositivo de presentación visual interactivo con el usuario está en el mismo sitio que dicho dispositivo de detección, y dicho dispositivo de presentación visual interactivo con el usuario y dicho dispositivo de detección están adaptados para comunicación de datos inalámbrica bidireccional en el sitio;

un producto químico auxiliar apropiado para añadir a una muestra para el análisis de dicho parámetro de 15 análisis de agua seleccionado por el usuario;

y un programa de ordenador de análisis de agua que se ejecuta en los medios de procesamiento de dicho dispositivo de presentación visual interactivo con el usuario en el que un algoritmo de parámetro de prueba seleccionado se ejecuta mediante los medios de procesamiento de dicho dispositivo de presentación visual interactivo con el usuario para obtener datos de resultado de prueba, estando los medios de procesamiento 20 de dicho dispositivo de presentación visual interactivo con el usuario en comunicación con una base de datos que comprende una pluralidad de algoritmos de parámetro de prueba de los que puede seleccionarse un algoritmo de parámetro de prueba disponible, y estando en comunicación con el dispositivo de detección para comunicar dicho parámetro de análisis de agua seleccionado por el usuario a dicho dispositivo de detección, y para recibir datos de análisis en bruto de dicho dispositivo de detección para procesar 25 mediante un algoritmo de parámetro de prueba seleccionado y obtener datos de resultado de prueba;

en el que dicho dispositivo de detección es un instrumento fotométrico portátil, y en el que dicho dispositivo de presentación visual interactivo con el usuario comprende además medios de comunicación para personalizar o actualizar los algoritmos de parámetro de prueba, y en el que dichos medios de comunicación son capaces de comunicación de datos con recursos de datos basados en la nube, en el que 30 los algoritmos de parámetro de prueba pueden actualizarse mediante dichos medios de comunicación capaces de dicha comunicación de datos, y en el que

- (i) la base de datos está almacenada en un repositorio de datos basado en la nube, o
- (ii) la base de datos está almacenada en dicho dispositivo de presentación visual interactivo con el usuario.
- 35 2. Sistema de análisis basado en procesador según la reivindicación 1, en el que una librería de algoritmos de parámetro de prueba comprende dicha pluralidad de algoritmos de parámetro de prueba, y adicionalmente una pluralidad de algoritmos de parámetro de prueba no disponibles que están disponibles para su compra, y dicha librería de algoritmos de parámetro de prueba puede personalizarse, y la librería de algoritmos de parámetro de prueba personalizada comprende además un algoritmo de parámetro de prueba que puede 40 seleccionarse comprado de entre dicha pluralidad de algoritmos de parámetro de prueba no disponibles.
- 3. Sistema de análisis basado en procesador según la reivindicación 1, que comprende además una tienda de algoritmos de parámetro de prueba accesible mediante dichos medios de comunicación capaces de comunicación de datos con recursos de datos basados en la nube, en el que dicha tienda de algoritmos de parámetro de prueba comprende una pluralidad de algoritmos de parámetro de prueba disponibles para su 45 compra, y en el que una librería de algoritmos de parámetro de prueba comprende dicha pluralidad de algoritmos de parámetro de prueba y un algoritmo de parámetro de prueba que puede seleccionarse comprado en dicha tienda.
- 4. Sistema de análisis basado en procesador según la reivindicación 1, en el que una librería de algoritmos de parámetro de prueba comprende dicha pluralidad de algoritmos de parámetro de prueba, y en el que el 50 algoritmo de parámetro de prueba seleccionado es un algoritmo de parámetro de prueba actualizado asociado con los datos de identificación de producto capaces de compararse con los datos de identificación de producto de dicho producto químico auxiliar, y en el que el algoritmo de parámetro de prueba actualizado está almacenado en dicha librería de algoritmos de parámetro de prueba, y en el que dichos medios de presentación visual visualiza alertas que comprenden una alerta para actualizar uno o más algoritmos de 55 parámetro de prueba en dicha librería de algoritmos de parámetro de prueba.
	- 5. Sistema de análisis basado en procesador según la reivindicación 1, en el que dicho producto químico

auxiliar está asociado con los datos de identificación de producto, y dicho algoritmo de parámetro de prueba seleccionado está asociado con los datos de identificación de producto capaces de compararse con dichos datos de identificación de producto de dicho producto químico auxiliar.

- 6. Sistema de análisis basado en procesador según la reivindicación 4 ó 5, en el que dicho dispositivo de 5 presentación visual interactivo con el usuario comprende además medios de captura de imagen.
- 7. Sistema de análisis basado en procesador según la reivindicación 1, en el que se analiza un líquido de base acuosa y dicho dispositivo de detección es un instrumento colorimétrico de mano configurado para contener dicha muestra; en el que dicho dispositivo de detección comprende además (a) medios para hacer funcionar manualmente dicho dispositivo de detección, y (b) medios de presentación visual, en 10 comunicación electrónica con los medios de procesamiento del dispositivo de detección; y dicho dispositivo de detección comprende opcionalmente además medios de detección de temperatura, y dicha pluralidad de algoritmos de parámetro de prueba son variables con la temperatura.
- 8. Sistema de análisis basado en procesador según la reivindicación 1, en el que dicho dispositivo de presentación visual interactivo con el usuario comprende además medios de posicionamiento global y 15 medios de hora/fecha en comunicación electrónica con dichos medios de procesamiento de dicho dispositivo de presentación visual interactivo con el usuario para la introducción controlada por el usuario de datos de ubicación actual y para asociar datos de resultado de prueba con los datos de ubicación y hora/fecha.
- 9. Sistema de análisis basado en procesador según la reivindicación 6, en el que datos de identificación de 20 producto codificados asociados con dicho producto químico auxiliar se capturan mediante dichos medios de captura de imagen, y datos que comprenden dichos datos de identificación de producto codificados y dichos datos de resultado de prueba están almacenados en dicha base de datos, y dichos datos de resultado de prueba están asociados con los datos de identificación de producto codificados asociados con dicho producto químico auxiliar.
- 25 10. Sistema de análisis basado en procesador según la reivindicación 1, en el que dichos recursos de datos basados en la nube comprenden además
	- (i) repositorios de datos para compartir datos, y dichos repositorios de datos para compartir datos comprenden repositorios de datos de redes sociales y repositorios de datos de colaboración masiva, o
- 30 (ii) repositorios de datos para almacenar, gestionar y/o analizar datos.
- 11. Sistema de análisis basado en procesador según la reivindicación 1, en el que dicho dispositivo de presentación visual interactivo con el usuario es un dispositivo inteligente, y dicho programa de análisis de agua es una aplicación para un dispositivo inteligente, y en el que la comunicación de datos inalámbrica bidireccional entre dicho dispositivo de presentación visual interactivo con el usuario y dicho dispositivo de 35 detección es una comunicación emparejada.
- 12. Método de análisis basado en procesador para el análisis de agua controlado por el usuario que comprende ejecutar un programa de ordenador de análisis de agua en un dispositivo de presentación visual interactivo con el usuario que comprende medios de procesamiento en comunicación con una base de datos, seleccionar un parámetro de agua para el análisis, comunicar un parámetro de agua seleccionado por el 40 usuario desde dicho dispositivo de presentación visual interactivo con el usuario a un dispositivo de detección que comprende medios de procesamiento y un sensor capaz de obtener datos para una pluralidad de parámetros de agua, en el que dicho sensor está configurado o adaptado para el análisis colorimétrico o turbidimétrico, añadir un producto químico auxiliar a una muestra de agua que va a analizarse, obtener datos en bruto para dicho parámetro de agua, comunicar los datos en bruto desde dicho 45 dispositivo de detección a dicho dispositivo de presentación visual interactivo con el usuario para procesar los datos con el fin de obtener datos de resultado de prueba,

en el que dicho dispositivo de presentación visual interactivo con el usuario está ubicado junto con, y en comunicación de datos inalámbrica bidireccional con, dicho dispositivo de detección, y en el que dicho dispositivo de detección es un instrumento fotométrico portátil, y

50 en el que una pluralidad de algoritmos de parámetro de prueba para dicho procesamiento de dichos datos está almacenada en dicho dispositivo de presentación visual interactivo con el usuario o está almacenada en un repositorio de datos basado en la nube;

en el que dicho método comprende además

(i) actualizar un algoritmo de parámetro de prueba mediante la comunicación de datos con recursos 55 de datos basados en la nube, seleccionar el algoritmo de parámetro de prueba actualizado para el análisis de dicho parámetro de agua, y ejecutar dicho algoritmo de parámetro de prueba seleccionado para procesar dichos datos; o

- (ii) personalizar una librería de algoritmos de parámetro de prueba que comprende dicha pluralidad de algoritmos de parámetro de prueba mediante la compra de un algoritmo de parámetro de prueba 5 de otro modo no disponible, seleccionar un algoritmo de parámetro de prueba de entre una pluralidad de algoritmos de parámetro de prueba disponibles en la librería de algoritmos personalizada, y ejecutar dicho algoritmo de parámetro de prueba seleccionado para procesar dichos datos.
- 13. Método de análisis basado en procesador según la reivindicación 12, que comprende además, antes de la 10 adición de dicho producto químico auxiliar, comparar datos de identificación de producto asociados con dicho producto químico auxiliar con los datos de identificación de producto asociados con el algoritmo de parámetro de prueba seleccionado, comprendiendo preferiblemente además antes de dicha comparación, capturar dichos datos de identificación de producto asociados con dicho producto químico auxiliar, mediante el uso de medios de captura de imagen, en el que dichos datos de identificación de producto son datos de 15 identificación de producto codificados.
	- 14. Método según la reivindicación 13, que comprende además validar el uso de dicho producto químico auxiliar para el análisis de dicho parámetro de agua seleccionado, mediante dicha comparación.
	- 15. Método según la reivindicación 12, en el que se actualiza dicho algoritmo de parámetro de prueba actualizando dicho programa de ordenador.
- 20 16. Método según la reivindicación 12, en el que dicha librería de parámetro de prueba comprende además una pluralidad de algoritmos de parámetro de prueba no disponibles que están disponibles para su compra.
	- 17. Método según la reivindicación 12, que comprende además antes de la adición de dicho producto químico auxiliar, poner en contacto dicho dispositivo de detección con agua que está analizándose y posteriormente retirar dicho dispositivo de detección del contacto con agua que está analizándose.

25

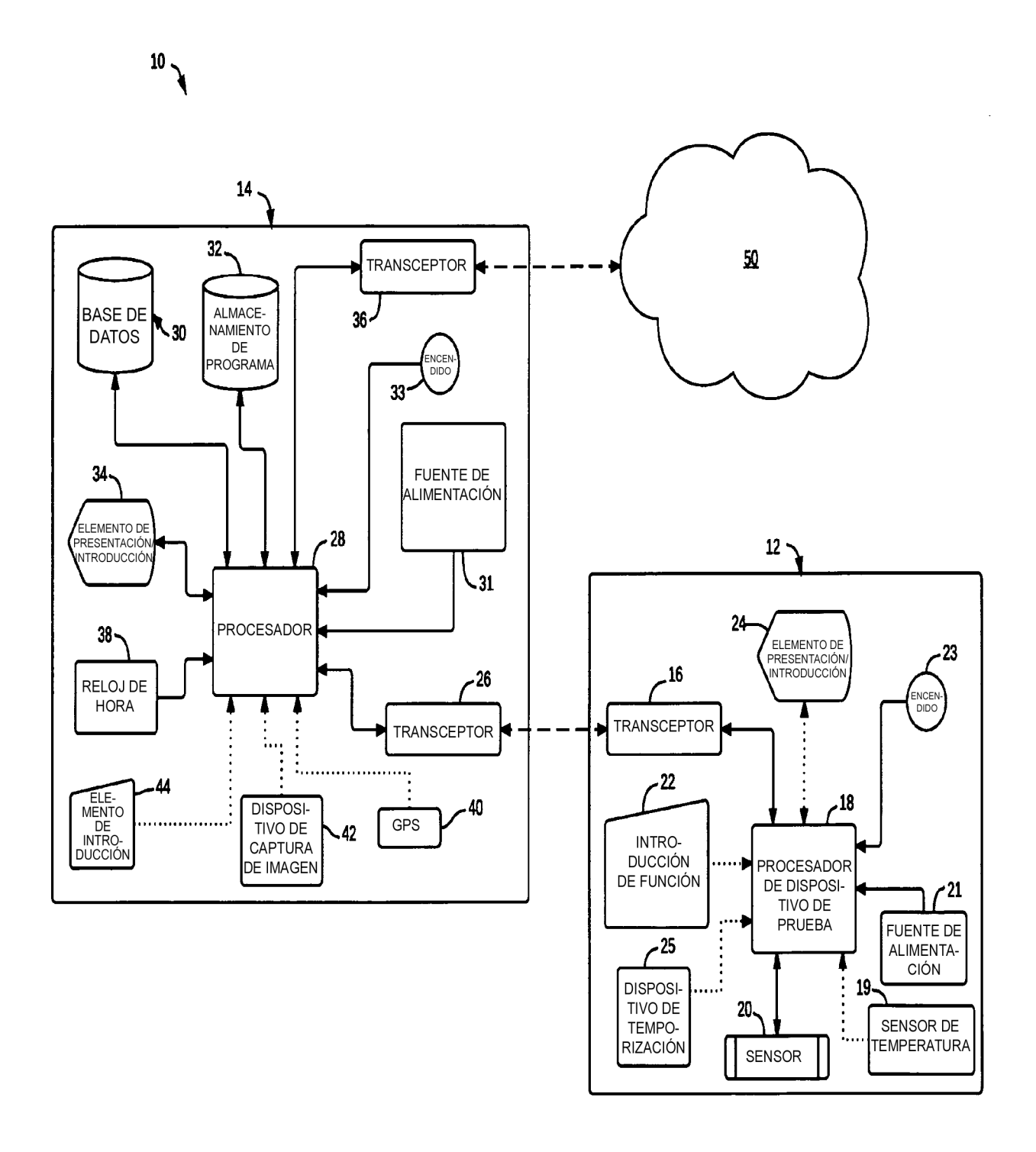

 $FIG. 1$ 

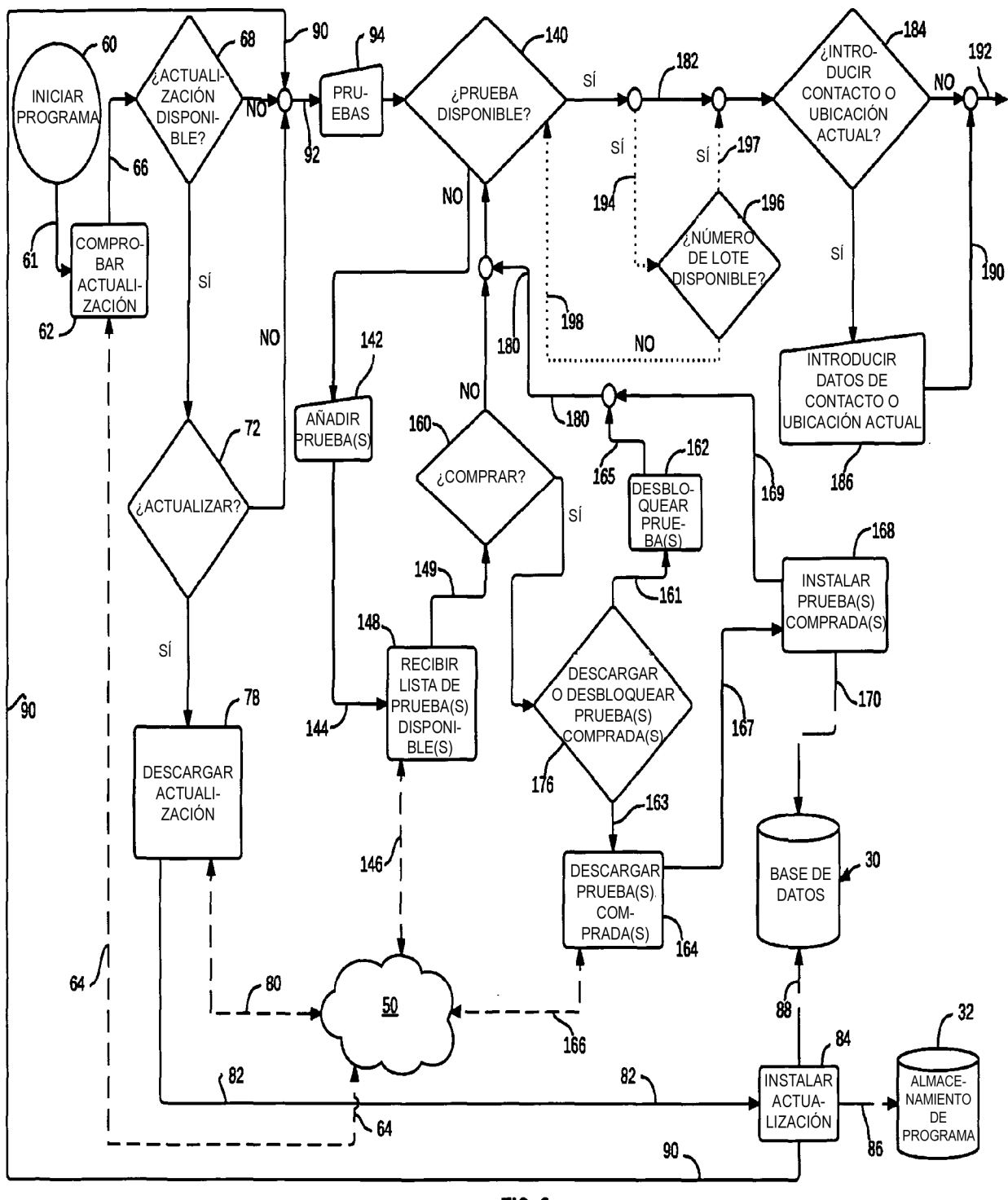

**FIG. 2** 

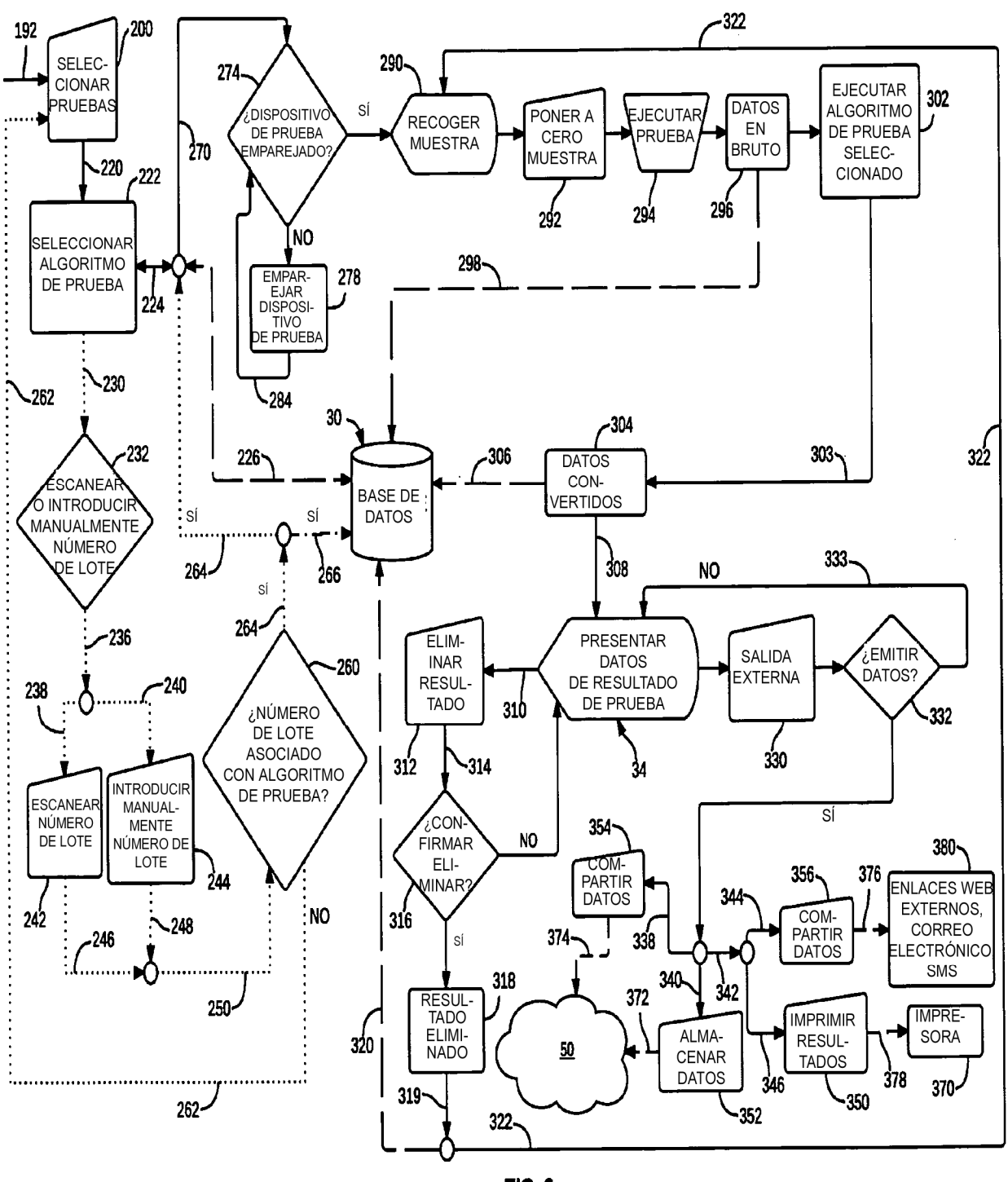

**FIG.3** 

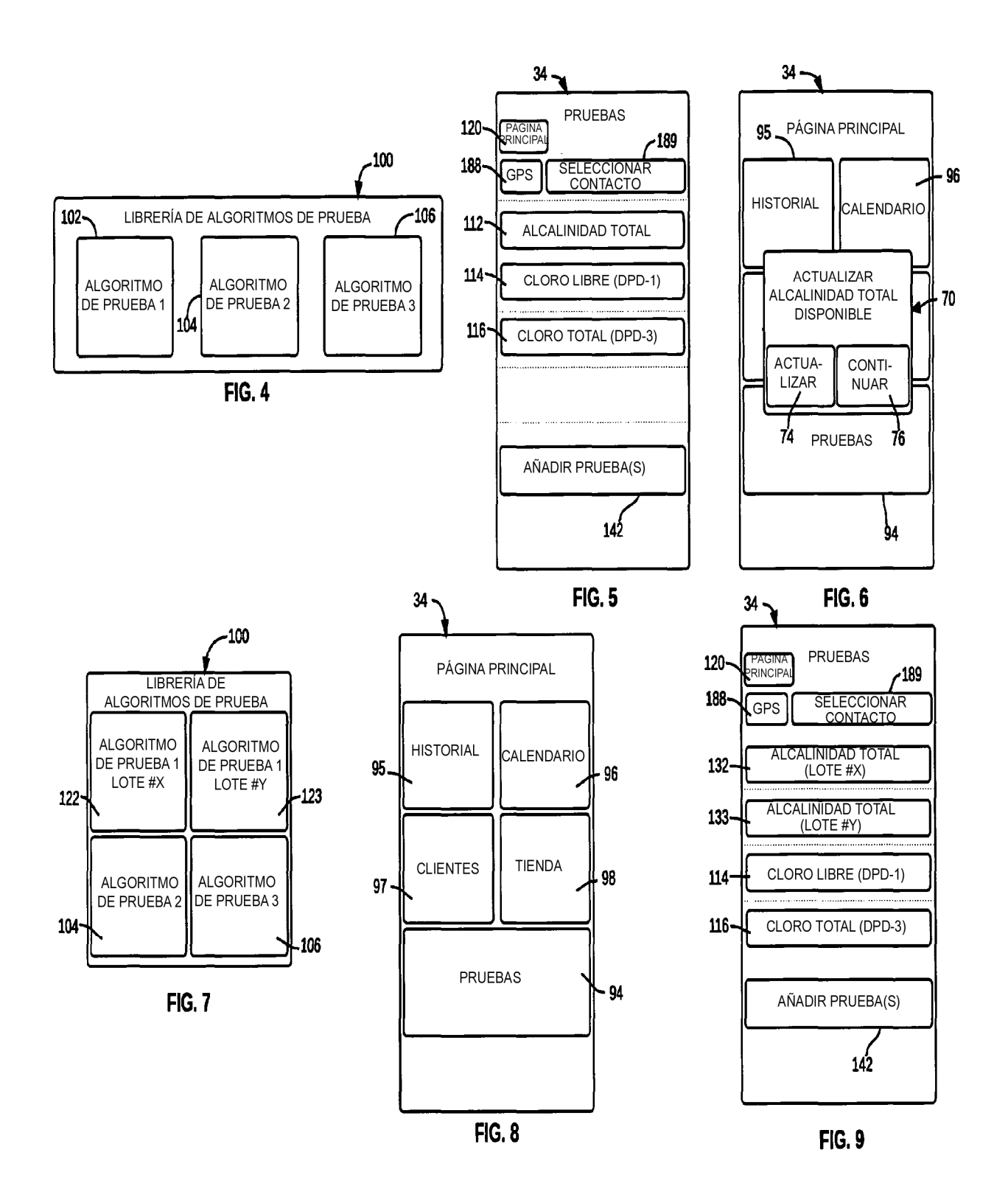

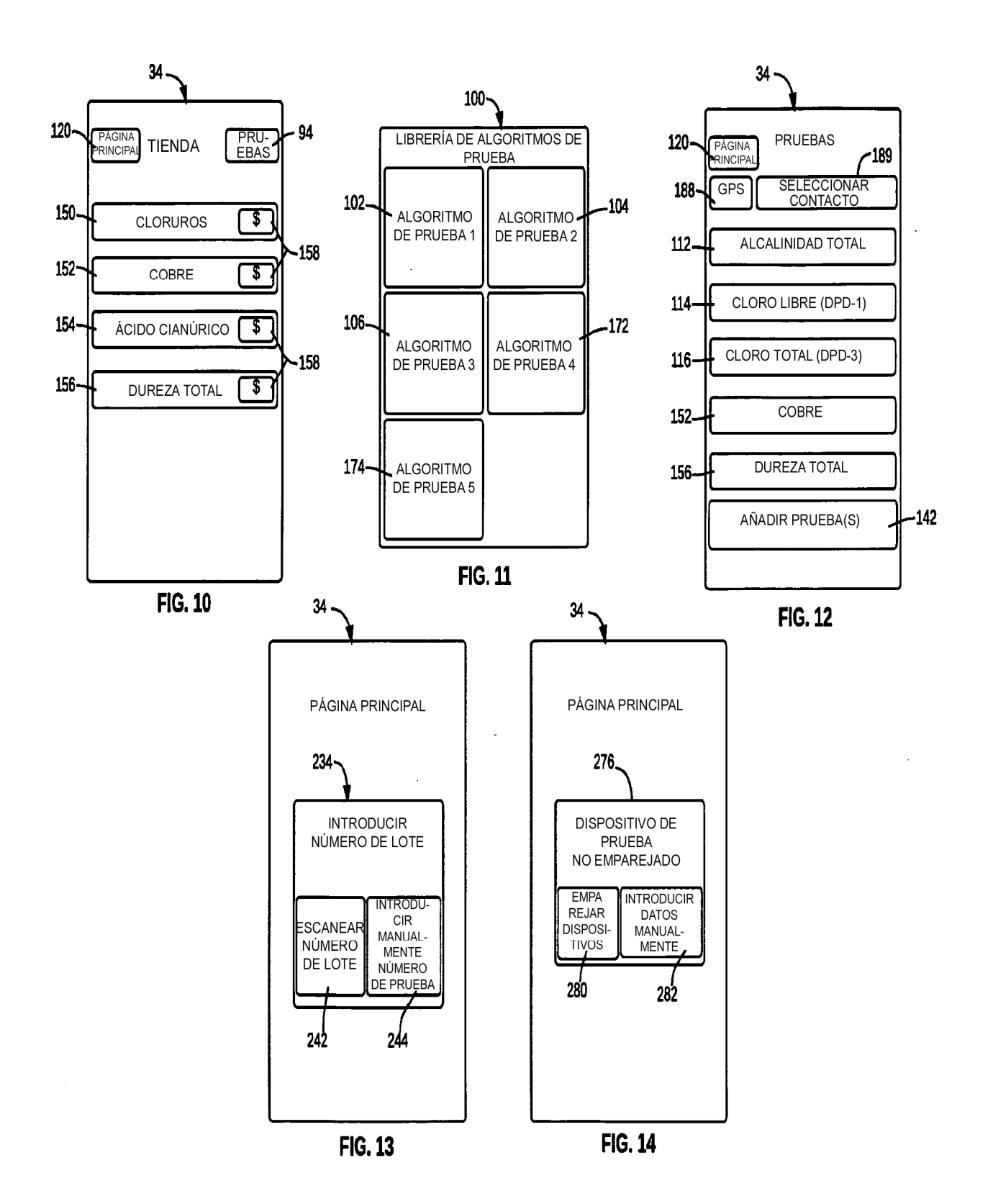

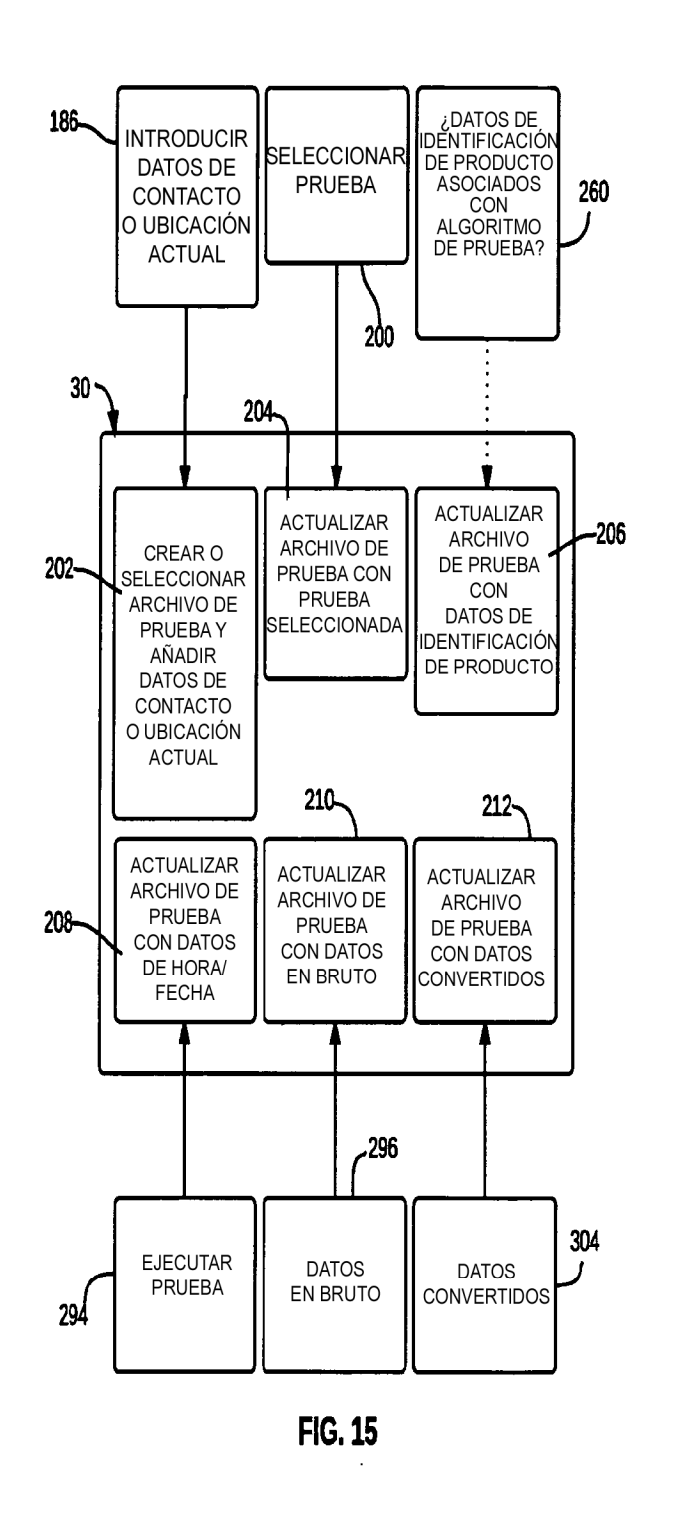

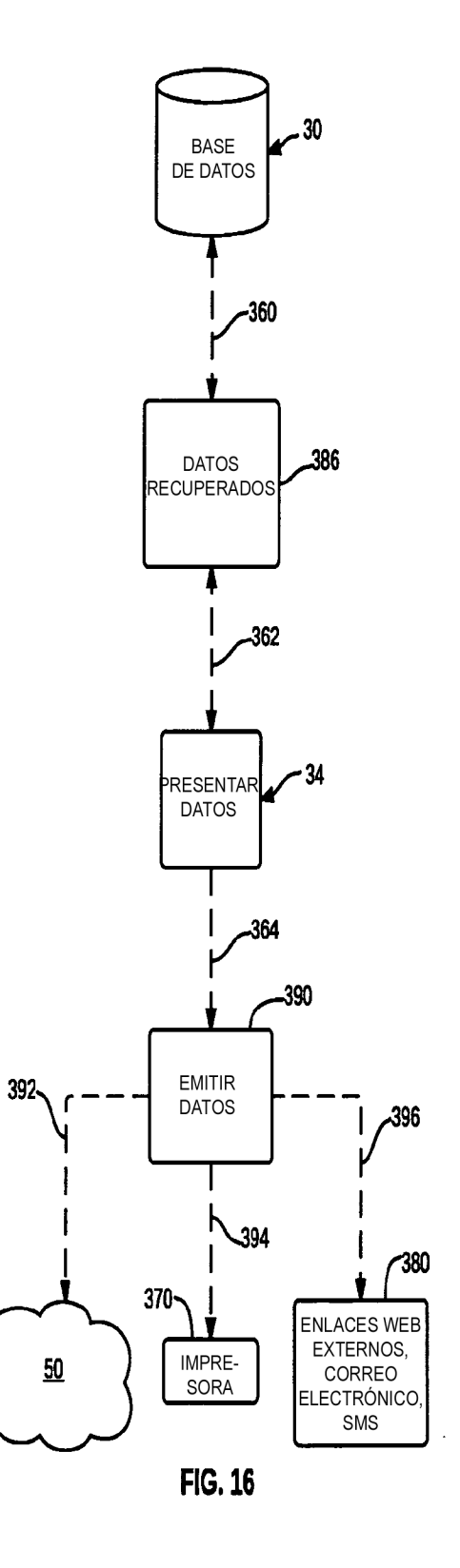